### СОДЕРЖАНИЕ

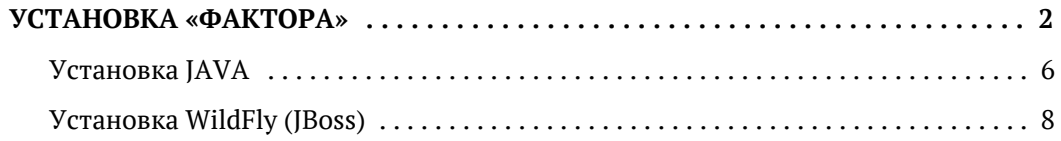

## УСТАНОВКА «ФАКТОРА»

<span id="page-1-0"></span>Пошаговая инструкция установки Фактора и проверки доступности установленного сервиса.

- [Установка Фактор](#page-2-0)  $\bullet$
- [Запуск Фактора](#page-3-0)
- [Проверка доступности](#page-4-0)

#### **Настройка логирования Фактор и РМАД**

При установке Фактора и/или РМАД может возникнуть необходимость в изменении настроек логирования. Описание см. в статье [Настройка логирования](https://confluence.hflabs.ru/pages/createpage.action?spaceKey=~elenar&title=%D0%9D%D0%B0%D1%81%D1%82%D1%80%D0%BE%D0%B9%D0%BA%D0%B0+%D0%BB%D0%BE%D0%B3%D0%B8%D1%80%D0%BE%D0%B2%D0%B0%D0%BD%D0%B8%D1%8F&linkCreation=true&fromPageId=1292468784).

### УСТАНОВКА ФАКТОР

<span id="page-2-0"></span>Фактор поставляется в виде файла веб-сервиса *factor-service-<имя заказчика>.war*.

1. Перед установкой необходимо убедиться, что:

- установлена JAVA;
- установлен сервер приложений WildFly (Jboss) (инструкция по настройке [в качестве службы\)](https://confluence.hflabs.ru/pages/viewpage.action?pageId=226099285);  $\bullet$
- сделана настройка WildFly (Jboss);
- $\bullet$ сделана настройка соединения Фактор с БД.

2. Установка Фактор заключается в копировании файла *factor-service-<имя заказчика>.war* в директорию *{JBOSS\_HOME}\standalone\deployments*.

При копировании необходимо убедиться, что в директории *deployments* и её поддиректориях не осталось тестовых, запасных, старых и прочих копий Фактора. Наличие таких копий приведёт к ошибкам в работе.

3. Для упрощения процесса обновления Фактора рекомендуется поместить в директорию *{JBOSS \_HOME}*:

- $\bullet$ лицензию: license.dat и usage.dat (если есть);
- настройки подключения к БД (jdbc.properties).  $\bullet$

Предоставляются сотрудниками ХФ Лабс.

#### ЗАПУСК ФАКТОРА

<span id="page-3-0"></span>Запустить сервер WildFly (Jboss):

- Windows: *{JBOSS\_HOME}\bin\standalone.bat*;
- Linux: *{JBOSS\_HOME}/bin/standalone.sh*.

Проверить, что WildFly (Jboss) стартовал: через 1-4 минуты (в зависимости от мощности сервера) после запуска командного файла должно появиться соответствующее сообщение:

(MSC service thread 1-14) JBAS015874: JBoss AS 7.1.1.Final "Brontes" started in 67941ms - Started 181 of 258 services (76 services are passive or on-demand)

Время старта меньше минуты или больше 10 минут? Возможно, произошла ошибка пришлите логи WildFly (Jboss) сотруднику ХФ Лабс.

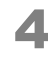

### ПРОВЕРКА ДОСТУПНОСТИ

<span id="page-4-0"></span>После запуска должна отображаться версия Фактора и должны быть доступны используемые SOAP-интерфейсы.

© ООО «ХФ Лабс». Данный документ содержит конфиденциальную коммерческую информацию. Никакая часть документа не может быть<br>воспроизведена любым способом без письменного разрешения ООО «ХФ Лабс». Персональные данные, привед

# **YCTAHOBKA JAVA**

- <span id="page-5-0"></span>• Установочный пакет
- Windows
- $\bullet$  Linux
- Проверка правильности установки jdk

Использование JDK ниже версии, чем указано в требованиях, или JRE может привести к нестабильной работе Фактор и РМАД.

Jboss 7 не работает на JDK 1.8, для него нужно использовать JDK 1.7.

#### Установочный пакет

<span id="page-5-1"></span>Установочный пакет можно скачать с официального сайта по ссылке http://www.oracle.com /technetwork/java/javase/downloads/index.html:

- перейти по ссылке JDK:
- выбрать подходящую платформу и нажать Continue;
- запустить скачивание установочного пакета.

В случае выбора операционной системы Linux на последнем шаге будет предложено несколько вариантов инсталляционного пакета. Выбрать нужно тот, который лучше подходит под архитектуру используемого Linux (например, для RedHat лучше выбрать пакет \* - rpm . bin.

#### Windows

- <span id="page-5-2"></span>1. Нажать правую кнопку мыши на иконке Мой компьютер, выбрать пункт Свойства (сочетание клавиш Windows+Break).
- 2. В Windows 7 и Windows 2008 Server выбрать пункт Дополнительные параметры системы в левой части окна.
- 3. В открывшемся диалоге Свойства системы выбрать вкладку Дополнительно, на ней нажать кнопку Переменные среды.
- 4. В открывшемся диалоге Переменные среды в разделе Системные переменные создать новую системную переменную, назвать ее JAVA HOME и указать в качестве ее значения путь к папке, в которой установлен JDK (например, c: \Progra~1\Java\jdk1.8.0 151).
- В приведённом примере имя директории Program Files сокращено до Progra $\sim$ 1. Подобные сокращения нужно делать в том случае, если имя директории содержит пробелы.
- 5. Найти переменную Path среди системных переменных. Нажать кнопку Изменить и добавить к значению переменной строку

;%JAVA\_HOME%\bin

Должно получиться следующее значение System Path;%JAVA HOME%\bin, где System Path - старое значение переменной окружения Path.

#### Linux

<span id="page-6-0"></span>В Linux переменную окружения можно задать в различных местах, в зависимости от того, под каким пользователем будет запускаться JBOSS, и каким образом он будет настроен (ручной запуск или запуск в режиме демона). Ниже приведено несколько примеров:

- ручной запуск пользователем root: файл / root/.bash profile
- автоматический запуск: файл /etc/rc.d/rc.local (один из вариантов)
- 1. В указанный файл нужно добавить следующую строку:

export JAVA HOME=/usr/java/jdk1.8.0 151

Путь будет отличаться в зависимости от версии установленного JDK.

<span id="page-6-1"></span>2. Добавить строчку export PATH=\$JAVA HOME/bin: \$PATH

#### Проверка правильности установки jdk

且 Неизвестный макрос: 'show-if'

Проверить версию јаva-машины:

iava -version

Версия JDK должна соответствовать версии установочного пакета.

# УСТАНОВКА WILDFLY (JBOSS)

<span id="page-7-0"></span>Порядок установки сервера приложений Wildfly-8.2.1.Final

#### Установочный пакет

Установочный пакет Wildfly-8.2.1.Final можно скачать по [ссылке](http://download.jboss.org/wildfly/8.2.1.Final/wildfly-8.2.1.Final.zip)

#### Установка

- 1. Распаковать архив. Например, на диск C:\ (для Windows) или в /opt/ (для Linux). Архив распакуется в директорию C:\wildfly-8.2.1. Final (на Linux  $-$  /opt/wildfly-8.2.1. Final/)
	- В качестве «домашней директории» может быть использована любая другая директория. Здесь и в других статьях путь к директории, содержащей WildFly, будет обозначаться как {JBOSS\_HOME}.
- 2. Создать переменную среды JBOSS\_HOME, содержащую путь к директории с Wildfly. Путь не должен заканчиваться на «\».
- 3. Убедиться, что у пользователя, под которым будет производиться запуск сервера приложений, есть права доступа к директории JBOSS\_HOME, в том числе и на редактирование.

Особенно это актуально в случае использования Windows 7, Windows 2008 или Linux, т.к. в этих системах более жёсткие ограничения на доступ к файлам, чем, например, в Windows 2003 Server.

Для этого можно войти в систему под целевым пользователем и попробовать создать файл в директории {JBOSS\_HOME}. Если создать не получилось, значит — доступа у пользователя нет. В этом случае рекомендуется задать права на полный доступ к директории либо сделать целевого пользователя «владельцем» директории {JBOSS\_HOME}.